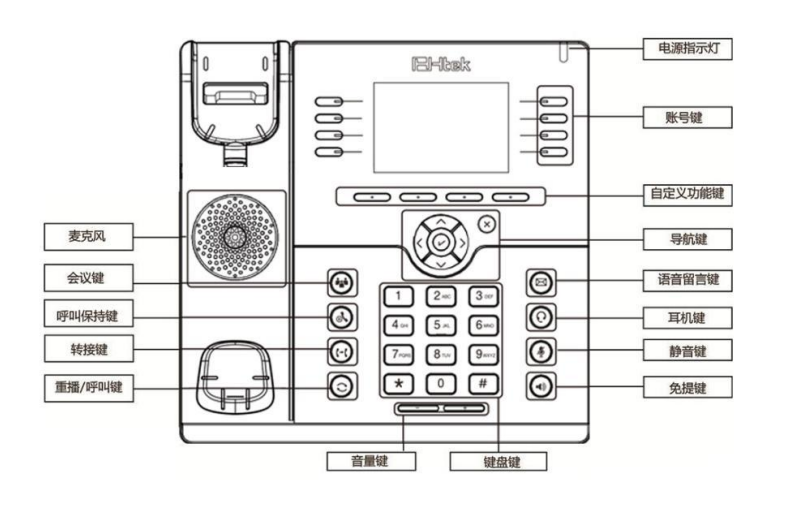

#### **LED**

- **1.** 电源指示灯:上电时常绿,来电时绿灯闪烁
- **2.** 账号键 常绿:在通话中或者摘机时
	- 红灯闪烁: 来电时

灯不亮: 空闲状态时

# 拨打电话

通过以下三种方式拨打电话:

- 1) 通过话柄: 摘起话柄, 输入号码, 然后按呼叫键或者按 <sup>#</sup> 来拨打电话
- 2) 通过免提: 按 [s 或者按账号键, 输入号码, 然后按呼叫键或者按<sup>[#]</sup>来拨打电话
- 3) 通过耳机: 按  $\circledR$ , 输入号码, 然后按呼叫或者按 # 来拨打电话

## 说明: 您可以在历史记录和电话簿里通过以上的三种方式拨号, 在通话中, 您也可以在这三种通话方式间切换

# 结束通话

#### 通过以下三种方式来结束通话:

- **1)** 通过话柄**:** 挂上话柄或者按取消键
- 2) 通过免提: 按 或者按取消键
- **3)** 通过耳机**:** 按取消键

# 应答来电

- **1)** 通过话柄**:** 摘起话柄应答来电
- **2)** 通过免提**:** 按 应答电话
- 3) 通过耳机: 按 -- 应答电话

说明:您也可以通过按拒绝来拒接来电

## 呼叫保持

在通话中,按保持键来使当前通话进入呼叫保持 按恢复键来恢复当前呼叫保持 的通话。

## 呼叫转接

### 盲转

- a. 通话中按转移键,当前通话进入呼叫保持状态
- b. 输入转接的号码
- c. 按转移键,盲转完成
- 咨询转 **(**需要有一个账号键设置为自动**)**
	- a. 通话中按转移键,当前通话进入呼叫保持状态
	- b. 输入转接的号码, 按呼叫键或者 #
	- c. 第二路电话接通,按转移键,咨询转完成

#### 半咨询转**(**需要有一个账号键设置为自动**)**

- a. 在通话中按转移键,当前通话进入呼叫保持状态
- b. 输入转接的号码, 按 **一**, 您可以听见回铃音
- c. 按转移键,半咨询转完成

# 会议

假如 A 和 B 在通话中,A 想要把 C(或者 D 和 E 加入到通话中,可通过以下方式来实现)

- 1) A 按保持键,当前通话进入呼叫保持状态
- 2) A 输入 C 的号码然后按呼叫键或者按 [#], C 应答 A 的电话
- $3)$  A 按会议键, 然后 A, B, C 讲入三方会议

4) 如果要把 D 和 E 也加入会议, A 按保持键, 当前会议进入保持模式, A 按新呼叫键, 输入 D 的号码,D 应答 A 的电话, 然后 A 按会议键, A, B, C, D 进入四方会议, A 按保持键, 当前会议进入保持模式, A 按新呼叫键, 输入 E 的号码, E 应答 A 的电话, 然后 A 按会议 键, A,B,C,D,E 进入五方会议

### 说明: 1) 如果 C 没有应答 A 的来电, A 可以返回到和 B 的通话; 2)如果 A 挂断电话,多方会议结束,如果 B 或者 C 挂断电话,A&C 或 者 A&B 可以继续通话

# 静音

### 按 使当前通话静音

再次按 使当前通话解除静音

# 说明

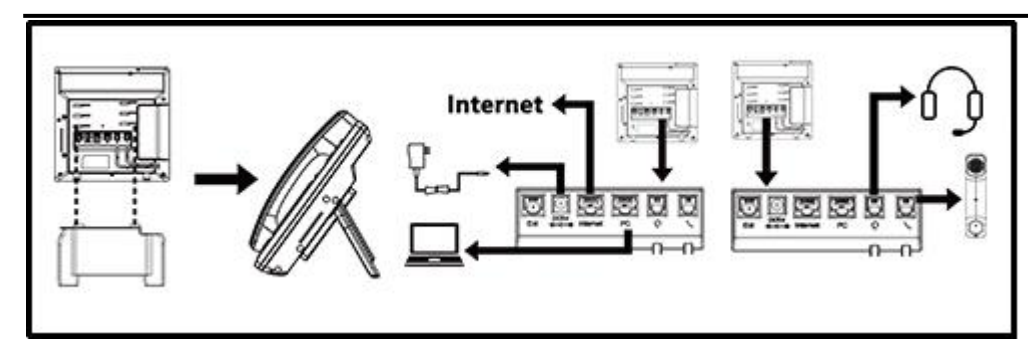

# 配置

### **1.** 通过话机 **LCD** 配置

a. 按菜单→设置→高级设置 (初始密码 admin)

b. 选择网络:配置 Wan 口(DHCP/Static/PPPoE), PC 口…

c. 选择账号: 启用账号, 填入 SIP 服务器, Outbound 服务器服务器, 账号 ID 等信息

D. 点击保存来保存配置

## **2.** 通过网页界面配置

a. 取得 IP 地址: 按菜单→ 状态

b. 登陆网页: 在浏览器里输入 IP 地址, 电脑需要和话机在同一网段(用户名: admin, 密 码:admin)

- c. 配置:选择网络/账号,填入相关信息
- d. 点击保存来保存配置,如果想要重启话机,点击重启

电话: 0086-25-84658050 | 传真: 0086-25-84658319 | 邮箱[: support@htek.com](mailto:support@htek.com) | 网址[:www.htek.com](http://www.htek.com/) 地址: 江苏南京市雨花台区花神庙 10 号花神科技园 1 栋 5F 版权: © 南京汉隆科技有限公司. 2005-2021 保留一切权利

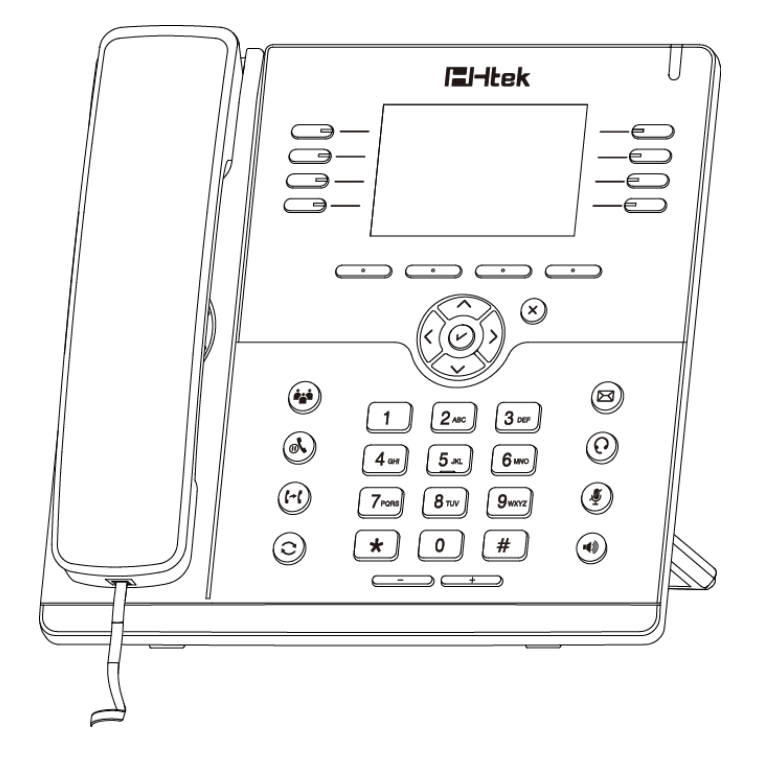

**E**Htek

入门级话机

**UC924U** 快速安装手册